## **ATMINTINĖ**

## **VIETINĖS REIKŠMĖS SUSISIEKIMO INFRASTRUKTŪROS VALDYTOJAMS DĖL DUOMENŲ ĮVEDIMO Į INFORMACINĘ SISTEMĄ "KELIŲ PROJEKTAI"**

1. Atmintinė skirta vietinės reikšmės susisiekimo infrastruktūros valdytojo (savivaldybės, miškų urėdijos ir kt.) (toliau – valdytojas) paskirtam darbuotojui – valstybės informacinės sistemos "Kelių projektai" (toliau – IS KP) naudotojui, atsakingam už informacijos įvedimą į IS KP (toliau – atsakingas darbuotojas).

2. Aktuali IS KP informacija yra paskelbta VĮ Lietuvos automobilių kelių direkcijos (toliau – Kelių direkcija) interneto svetainėje adresu [http://lakd.lrv.lt/paslaugos/is-kp](http://lakd.lrv.lt/paslaugos/is-kp/) (*Titulinis* -> *Paslaugos*  -> Valstybės informacinė sistema "Kelių projektai"): IS KP nuostatai, nuotolinių naudotojų vadovai ir naudojimosi IS KP taisyklės, ši atmintinė, prieigos prie sistemos prašymo formos *word* ir *pdf* formatu, administratorių kontaktai.

3. Valdytojui pateikus prašymą Kelių direkcijos Bendrųjų reikalų skyriui, atsakingas darbuotojas, susipažinęs su naudojimosi IS KP taisyklėmis, gauna prieigą prie IS KP. Kiekvieno nuotolinio naudotojo prieigos prašymą Kelių direkcijai reikia pateikti raštu. Pasikeitus atsakingam darbuotojui, valdytojas nedelsdamas pateikia prašymą panaikinti šio darbuotojo prieigą ir sukurti naujo darbuotojo prieigą prie IS KP. Jeigu atsakingas darbuotojas prie IS KP nebuvo prisijungęs daugiau negu vienerius metus, jo prieiga prie IS KP yra panaikinama.

4. Kelių direkcija – IS KP administratorius – siunčia prašyme nurodytu el. pašto adresu prisijungimo vardą, laikiną slaptažodį, sertifikatą ir jo diegimo instrukciją. Prisijungimo prie IS KP adresas – [https://projektai.lakd.lt.](https://projektai.lakd.lt/) Geriausia naudoti *Microsoft Internet Explorer* 10.0 (arba naujesnę) naršyklę, naudojant kitas naršykles reikia papildomai įdiegti sertifikatą.

5. Prisijungus prie IS KP, rodomas valdytojo finansavimo sutarčių su Kelių direkcija sąrašas (pagrindinio meniu punktas "Sutartys"). Finansavimo sutartis įveda Kelių direkcijos Vietinės reikšmės kelių administravimo skyriaus darbuotojas.

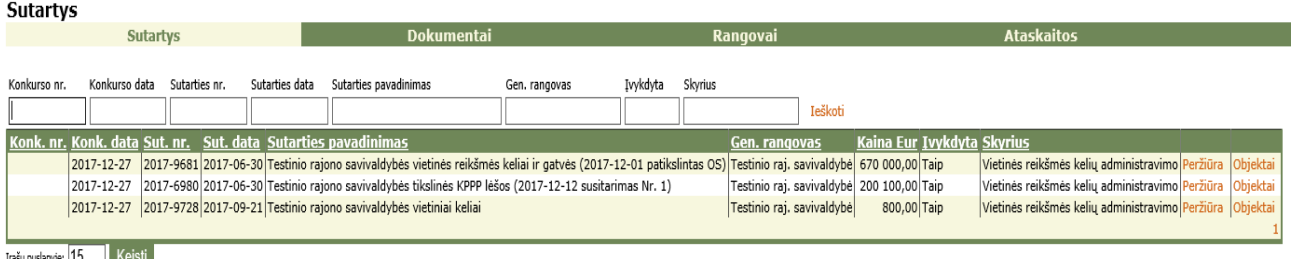

6. Paspaudę šalia sutarties esantį mygtuką "Objektai", matysite objektų sąrašą. Turi būti įvestas nors vienas pagrindinis objektas, kuriame nurodyta, kiek lėšų skiriama išlaidoms ir (ar) sandoriams. Jei pagrindinių objektų nėra, valdytojo rangos (paslaugų teikimo) sutarčių (toliau – rangos sutartys) į IS KP įvesti neleidžiama. Tuomet reikia kreiptis į Vietinės reikšmės kelių administravimo skyrių.

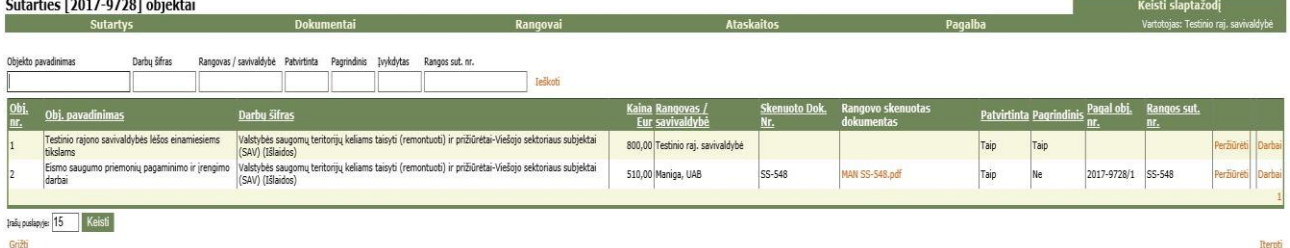

7. Visų valdytojo rangos sutarčių dokumentų elektroninės kopijos turi būti įkeltos į IS KP dokumentų biblioteką (pagrindinio meniu punktas "Dokumentai"). Visi reikalingi dokumentai (viešųjų pirkimų procedūrų ataskaitos ir (ar) protokolai, rangos sutartys su konkursinėmis darbų sąmatomis (konkursiniais įkainiais) ir laimėjusio rangovo (tiekėjo) pasiūlymas) skenuojami į **vieną** elektroninį *pdf* formato dokumentą. Dokumentus pageidautina skenuoti pasirinkus **nespalvotą** (juodai baltą) režimą ir skiriamąją gebą 200x200. Įkeliamo failo pavadinimas turi būti ne daugiau

negu 30 simbolių, dydis – ne daugiau negu 10 MB. Šie dokumentai turi būti įdėti į IS KP prieš teikiant vizuoti atliktų darbų dokumentus Vietinės reikšmės kelių administravimo skyriaus atstovui. Privalomi įvedamo dokumento laukai aprašyti atmintinės [11](#page-1-0) punkte.

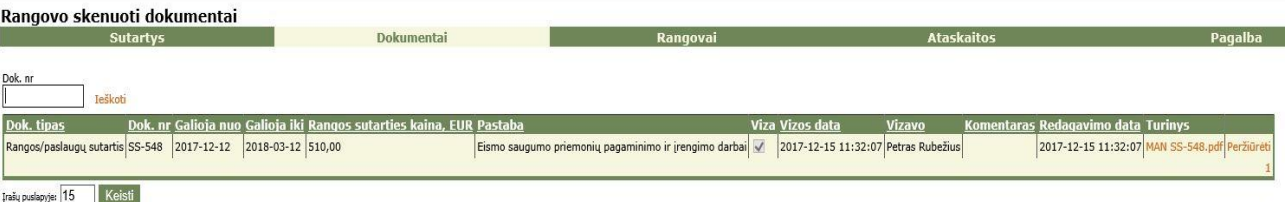

8. Į IS KP įkėlus sutarčių dokumentus, galima įvesti valdytojo objektus, t.y. rangos sutartis (privalomi laukai aprašyti atmintinės [12](#page-2-0) punkte), ir su šiomis sutartimis susijusiuose objektuose atliktų darbų duomenis (privalomi laukai aprašyti atmintinės [13](#page-3-0) punkte).

9. Įvedus į IS KP duomenis apie atliktus darbus, iš pagrindinio meniu punkto "Ataskaitos" formuojama ataskaita "Paraiška savivaldybėms". Pasirašyta paraiška teikiama Kelių direkcijai.

10. Kelių direkcijos Vietinės reikšmės kelių administravimo skyriaus darbuotojas tikrina ir tvirtina valdytojo atsakingo darbuotojo į IS KP įvestus duomenis. Patvirtinti duomenys pateikiami Finansų ir apskaitos skyriui.

11. Privalomi **dokumento** duomenys:

<span id="page-1-0"></span>11.1. laukas "Dok. Nr." – unikalus dokumento numeris, jei dubliuojasi, galima papildomai įrašyti metus ar kitą informaciją;

11.2. laukas "Dok. tipas" – keliamo dokumento tipas (rangos sutartis, sutarčių pakeitimai, kiti dokumentai);

11.3. laukai "Galioja nuo" ir "Galioja iki" – dokumento (rangos sutarties) galiojimo datos;

11.4. langas "Rangos sutarties kaina, Eur" – rangos sutarties kaina eurais (jei taikoma);

11.5. laukas "Pastaba" – įrašomas rangovo pavadinimas;

11.6. pridedama dokumento elektroninė kopija (mygtukas "Parinkti dokumenta").

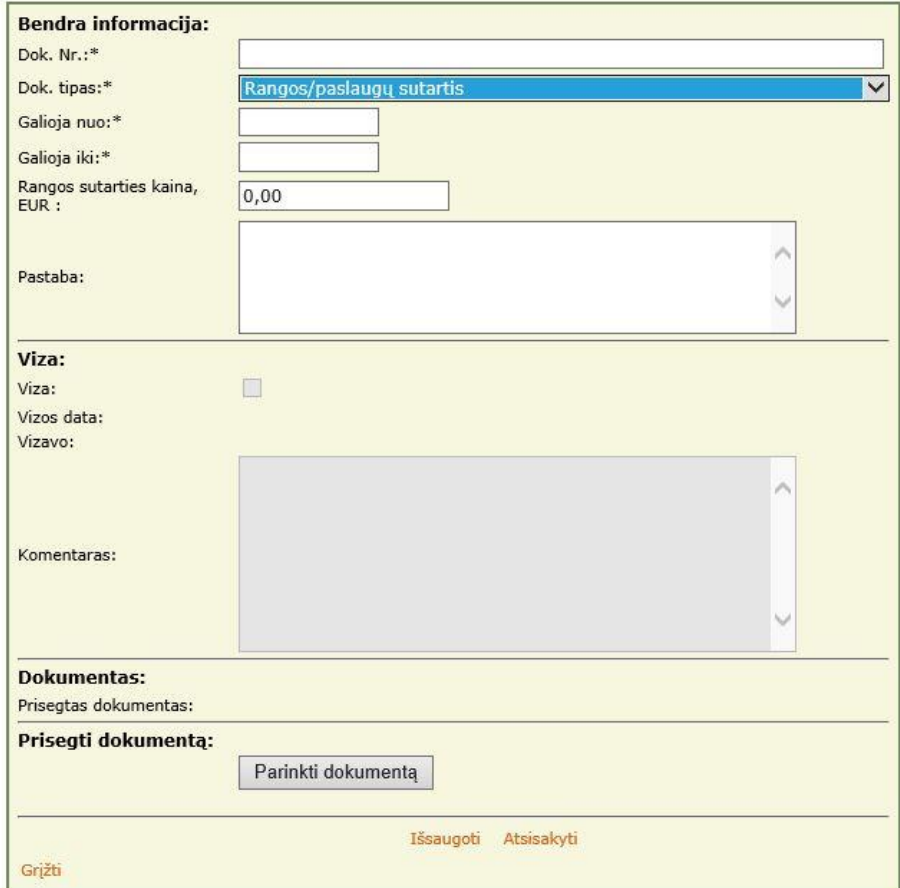

<span id="page-2-0"></span>12. Finansavimo sutarties objektas – tai valdytojo rangos sutartis. Privalomi **objekto** duomenys:

12.1. laukas "Objekto Nr." – objekto numeris (priskiriamas automatiškai);

12.2. laukas "Objekto pav." – tikslus objekto pavadinimas;

12.3. laukas "Darbų tipas" – darbų tipas, kuris pasirenkamas iš sarašo:

12.3.1. kelio tiesimas (kelio statinio statyba);

12.3.2. kelio rekonstrukcija;

12.3.3. kelio kapitalinis remontas;

12.3.4. kelio paprastasis remontas;

12.3.5. kelio nuolatinės priežiūros darbai (įskaitant stebėjimą ir apžiūras);

12.3.6. kelio periodinės priežiūros darbai;

12.3.7. kelio projektavimas (įskaitant projekto vykdymo priežiūrą);

12.3.8. kelio techninė priežiūra;

12.3.9. kitos paslaugos (susijusios su kelio ar jo statinių rekonstravimo, taisymo ir tiesimo darbų vykdymu);

12.4. laukai "Darbai nuo" ir "Darbai iki" – darbų pradžios ir pabaigos datos;

12.5. laukas "Kaina su PVM Eur" – visa objekto kaina su PVM iš KPPP lėšų;

12.6. laukas "Rangovas" – valdytojo rangos sutarties rangovas, kuris parenkamas iš esamo sąrašo. Jei sąraše reikiamo rangovo nėra, tai prašymas dėl rangovų sąrašo papildymo siunčiamas el. paštu IS KP administratoriui, nurodant rangovo pavadinimą ir įmonės kodą;

12.7. laukas "Pagal objektą" – iš esamo sąrašo pasirenkamas Kelių direkcijos įvestas pagrindinis objektas, atsižvelgiant į tai, kokie darbai atliekami objekte (išlaidos ar sandoriai);

12.8. laukas "Konkursas" – pažymėti, jei buvo skelbiamas konkursas darbams atlikti;

12.9. laukas "Rangovo skenuotas dokumentas" – pasirenkamas rangos sutarties dokumentas iš įkeltų dokumentų sąrašo (sąrašas formuojamas iš einamaisiais metais galiojančių ir pernai galiojusių dokumentų).

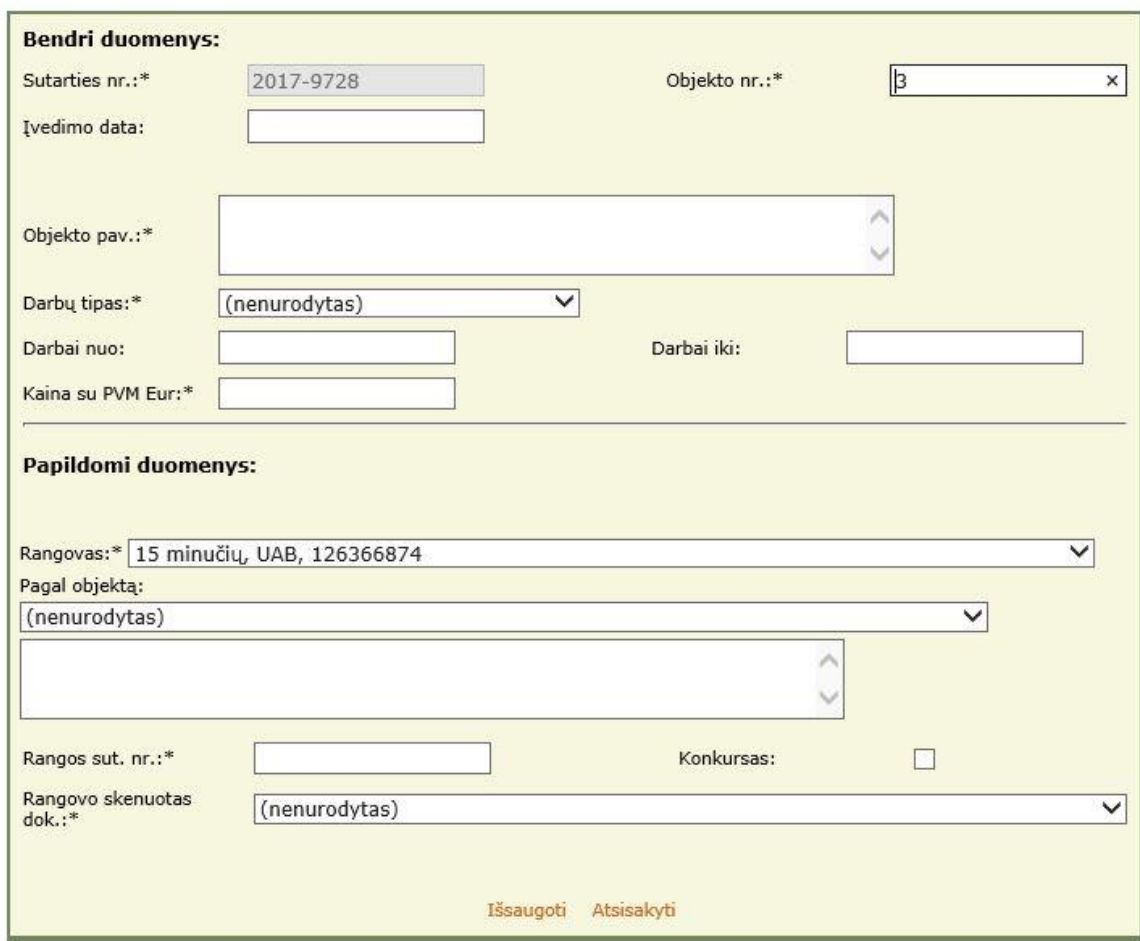

<span id="page-3-0"></span>13. Privalomi objekto atliktų **darbų** duomenys:

13.1. laukas "Mėnuo" – atsiskaitymo metai ir mėnuo;

13.2. laukas "Suma be PVM Eur" – atliktų darbų suma be PVM;

13.3. laukas "PVM Eur" – PVM (jei PVM netaikomas, įrašyti 0);

13.4. laukas "Suma su PVM Eur" – atliktų darbų suma su PVM (jei PVM netaikomas, suma su PVM sutampa su suma be PVM).

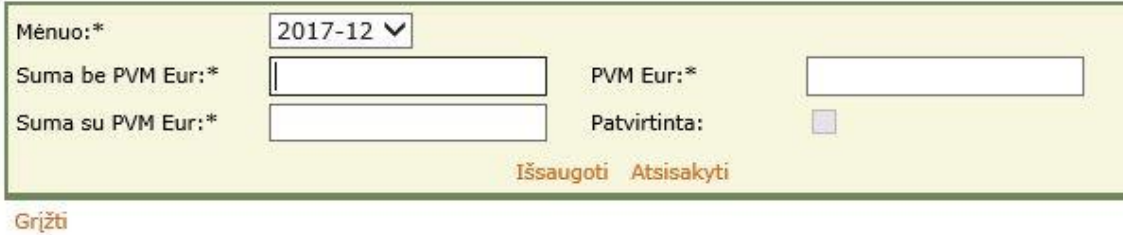

14. Plačiau susipažinti su kiekvieno IS KP pagrindinio meniu punkto galimybėmis galima IS KP nuotolinių naudotojų vadove (žr. atmintinės 2 punktą).